### 利用開始番号の登録手順

## ① メイン画面

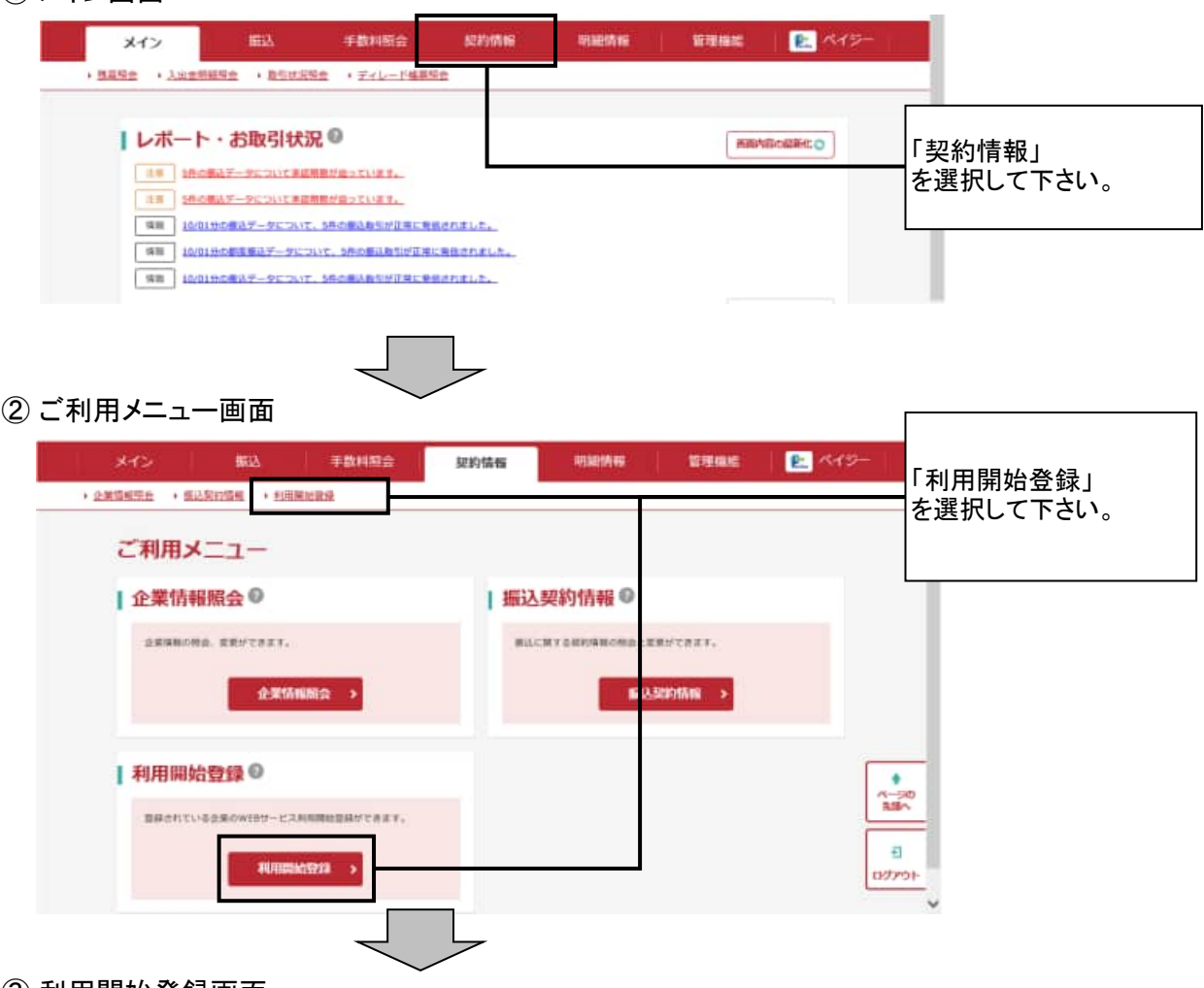

#### ③ 利用開始登録画面

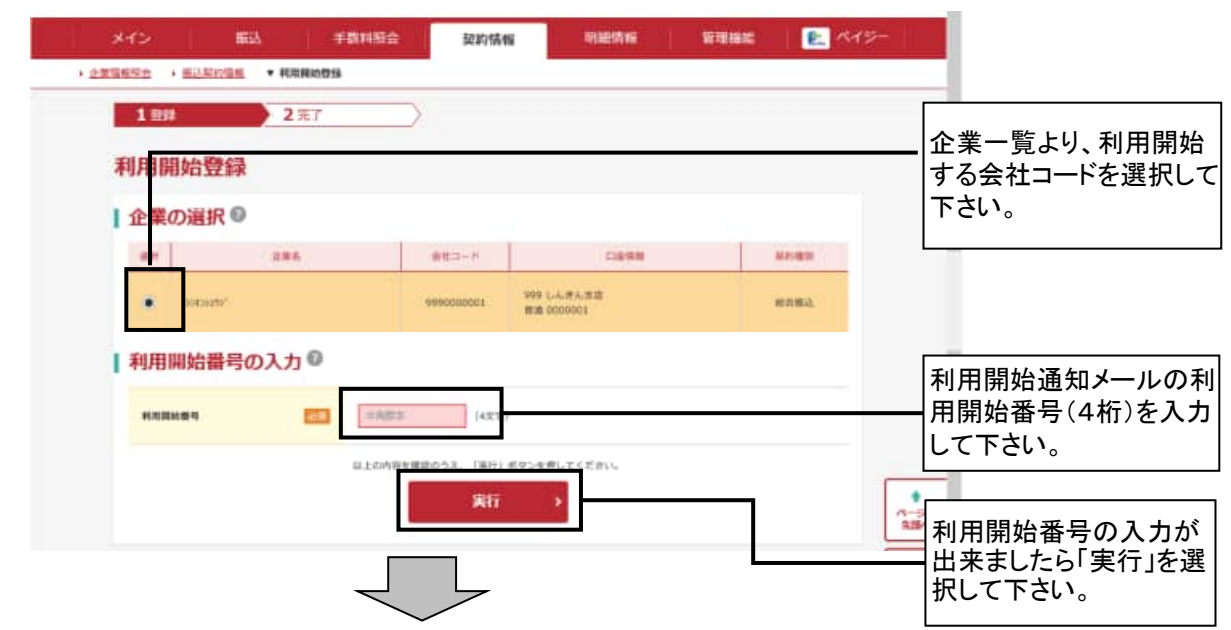

# ④ 登録完了画面

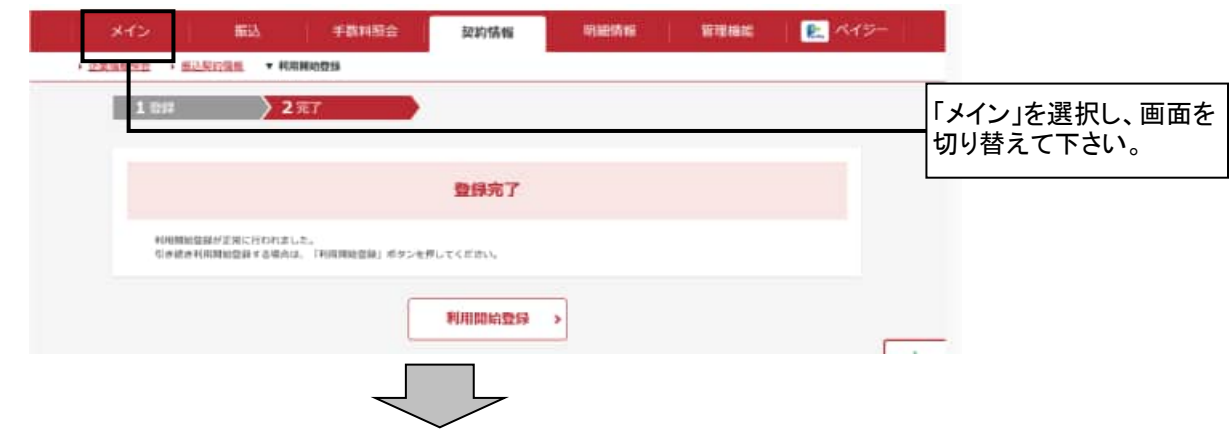

## ⑤ メイン画面

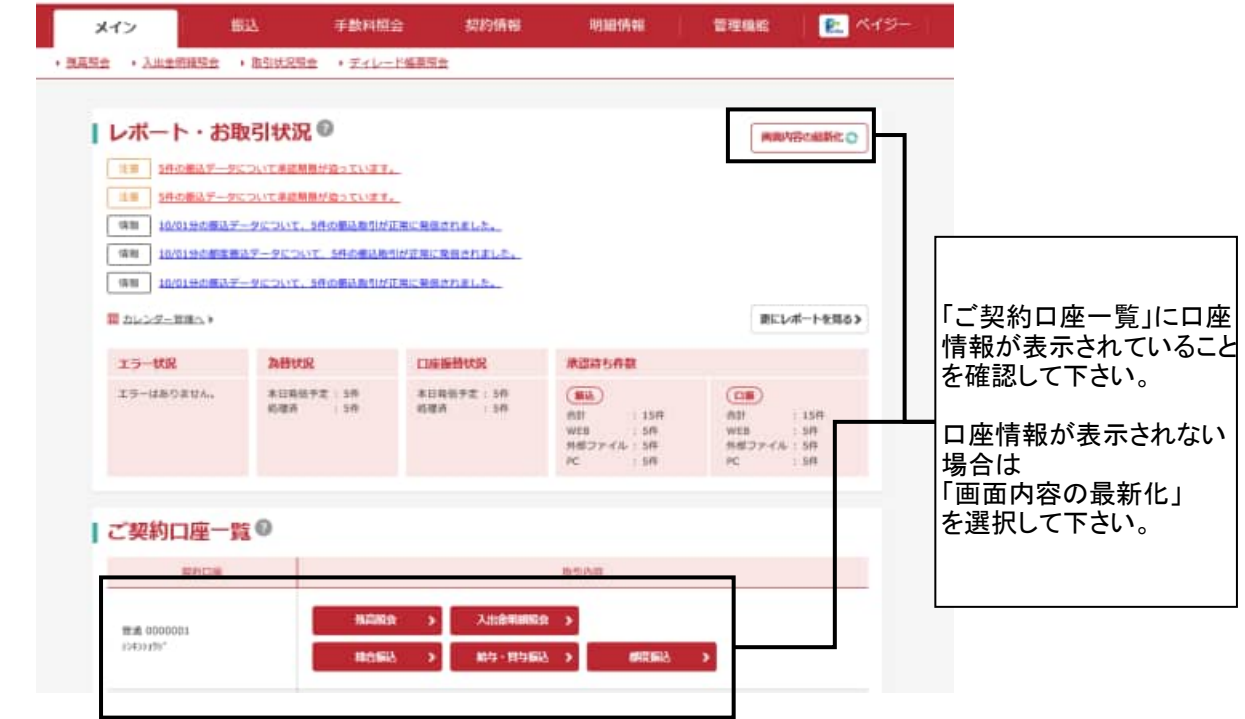